# **Starting the School Year with Kognity**

KOGNITY

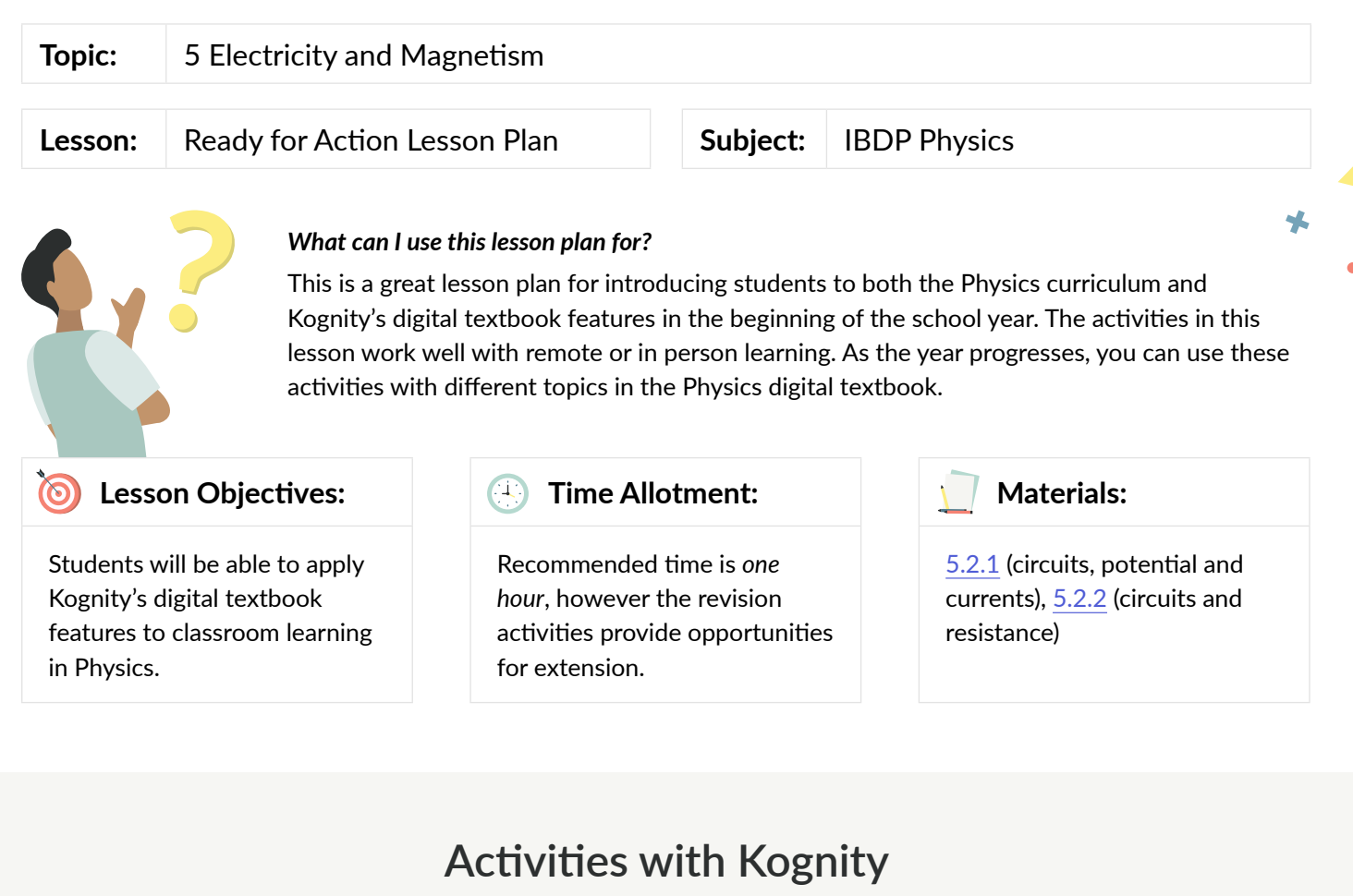

# **Hook**

Introduce students to Kognity by directing them to a Strength Battle (in the Practice section). Ask students to compete against each other (or the Kogbot) on a topic of their choosing and come up with a small reward for the winner (optional).

This introduces one of the key advantages of Kognity; the ability for students to learn and practice on their own in a more dynamic way.

# **Introduction Activity**

Give a brief introduction of more useful Kognity features for students, by explaining that:

- The content in each section of the book incorporates features such as **videos, external links, simulations,**  and **example questions** to enhance students' learning.
- Each subtopic has a series of **section questions** that allow students to check their knowledge and understanding in small increments.
- The **practice centre** has exam style questions, strength tests and battles for all topics that allow students to check their knowledge and understanding of each topic. As they engage with the **strength test and battles**, their **strength bar** (on the overview page) will increase, allowing them to keep track of their strong content areas and areas they need to work on.
- Teachers can assign [readings](https://kognity.com/resources/kognity-training-videos/#reading-assignments) and [questions](https://kognity.com/resources/kognity-training-videos/#question-assignment) and can keep track of student progress.

## **Group Activity**

1. As a class, ask students to go to section 5.2.2 (circuits and resistance) and identify a **simulation** or an **interactive graph**. These are integrated into the lessons, to help students visualize concepts. Ask them to experiment with the different simulations.

*Note:* Figure 4 (resistance calculator), the 3D model (current in a wire), or Figure 9 (resistance value tool) are good examples for students to identify.

- 2. Have students identify the following **boxes** in sections [5.2.1](https://app.kognity.com/schoolstaff/app/physics-hl-2016/book/electricity-magnetism/heating-effect/the-big-picture/?class=&source=Table%20of%20contents) and [5.2.2](https://app.kognity.com/schoolstaff/app/physics-hl-2016/book/electricity-magnetism/heating-effect/the-big-picture/?class=&source=Table%20of%20contents):
	- Definition
	- **Important**
	- Be Aware
	- Exam Tip
	- Theory of Knowledge
- 3. Explain that, when reading on their own, students should pay special attention to these boxes they contain key information or tips for getting the most out of their work.

### **Independent Activity**

1. Have students read the Theory of Knowledge Box in [5.2.1](https://app.kognity.com/schoolstaff/app/physics-hl-2016/book/electricity-magnetism/heating-effect/the-big-picture/?class=&source=Table%20of%20contents) and write the answers to the questions in their [Kognity notebooks](https://kognity.com/resources/kognity-training-videos/#digital-note-taking):

Reflecting on Aron's quote, consider the following knowledge question:

- What is the benefit of using analogies to explain scientific phenomena?
- What are some of the risks in relying on analogies to explain scientific phenomena?
- Why can one analogy be considered good while another one poor at explaining the scientific phenomena? What is necessary for an analogy to be considered good?
- 2. After students have responded to the questions independently, have them share their answers with a partner.

### **Revision Activities**

The following are different revision activities you can do with your class on any Physics subtopic:

- Have students respond to the Checklist prompts at the end of each section in their [Kognity notebooks](https://kognity.com/resources/kognity-training-videos/#digital-note-taking).
- Assign students [Practice/Exam-style questions](https://kognity.com/resources/kognity-training-videos/#exam-style-question), where they can answer one to two questions for a specific subtopic that has already been discussed in class. These questions are modelled after IB exams, so they will prove invaluable when students are getting ready for papers 1-3.
- Create a [question](https://kognity.com/resources/kognity-training-videos/#question-assignment) or [reading assignment](https://kognity.com/resources/kognity-training-videos/#reading-assignments) on any topic or subtopic. Then, have students head over to the [Assignments tab,](https://app.kognity.com/study/app/physics-hl-2016/assignments/overview/) so they can identify how assignments are presented to them, and can complete their first graded homework/activity on Kognity.